### Navigating Bill Processing Portal

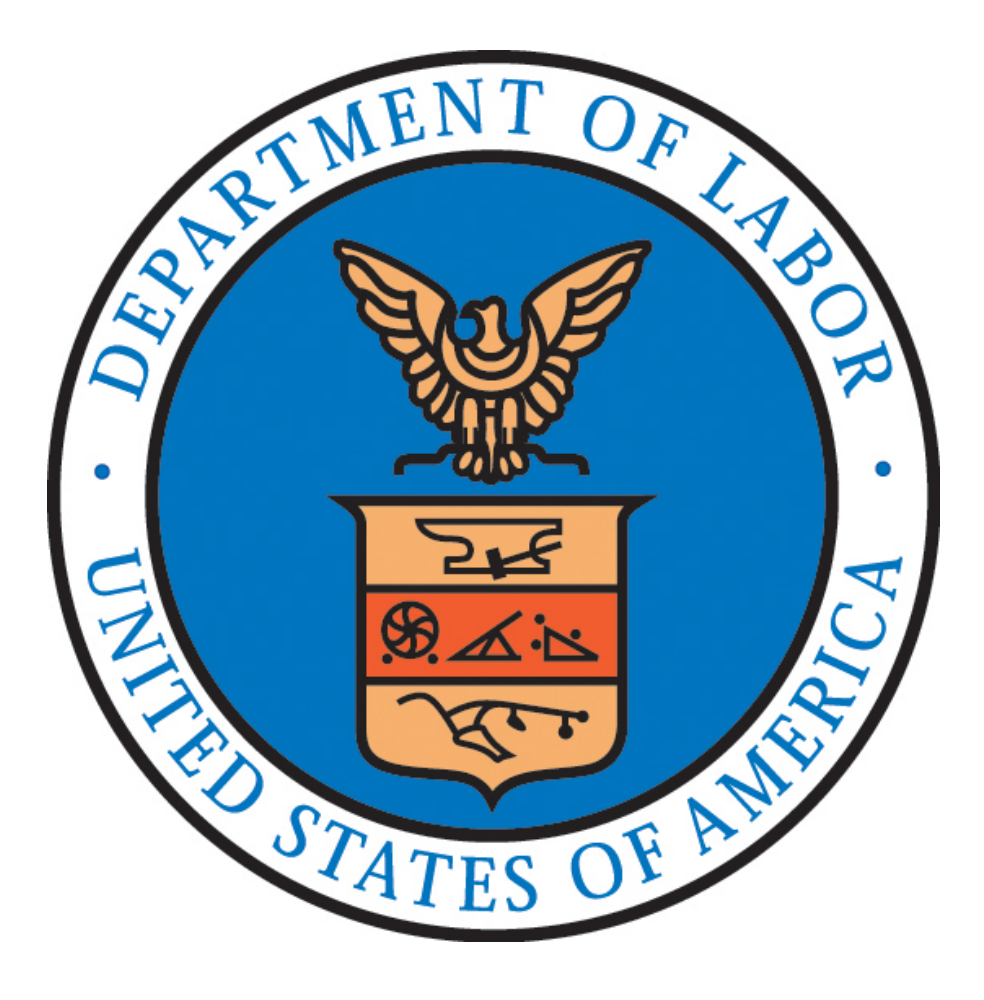

## Navigating Bill Processing Portal

- How to access DFEC's web bill processing portal
- Use the portal to check:
	- Eligibility and accepted conditions
	- Bill status
	- Medical authorizations
	- Provider search

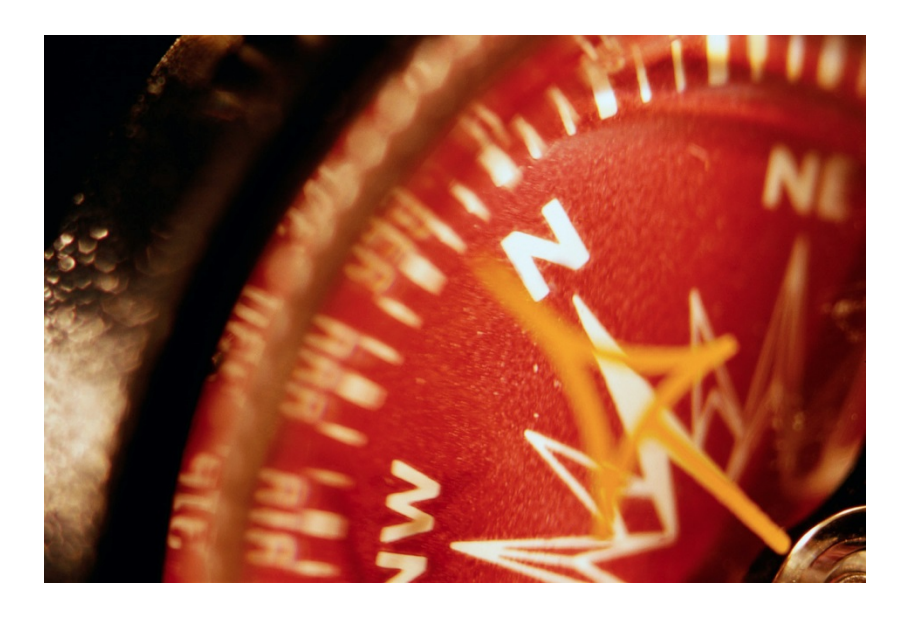

## Web Bill Processing Portal

DFEC's Web Bill Processing Portal is used by providers, claimants and employing agencies.

- Provider Enrollment
- Online Provider Update
- Medical Bill Submission
- Medical Bill Inquiry
- Eligibility and Accepted Condition Inquiry
- Medical Authorization Request
- Medical Authorization Inquiry
- Provider Payment Status Inquiry
- Provider Search

## How to Access the Web Bill Processing Portal

• The easiest way to access the portal is through the Agency Query System (AQS)

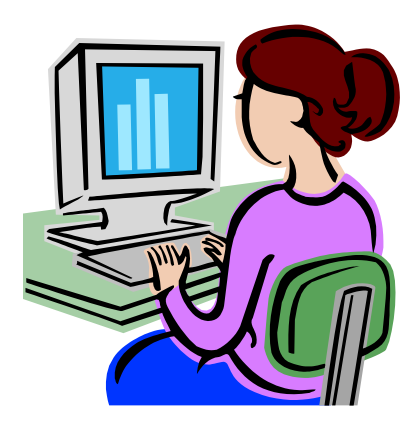

## Accessing the Portal through AQS

• Log into ECOMP, click on AQS link, select the case, and then click on Bill Pay Inquiry link

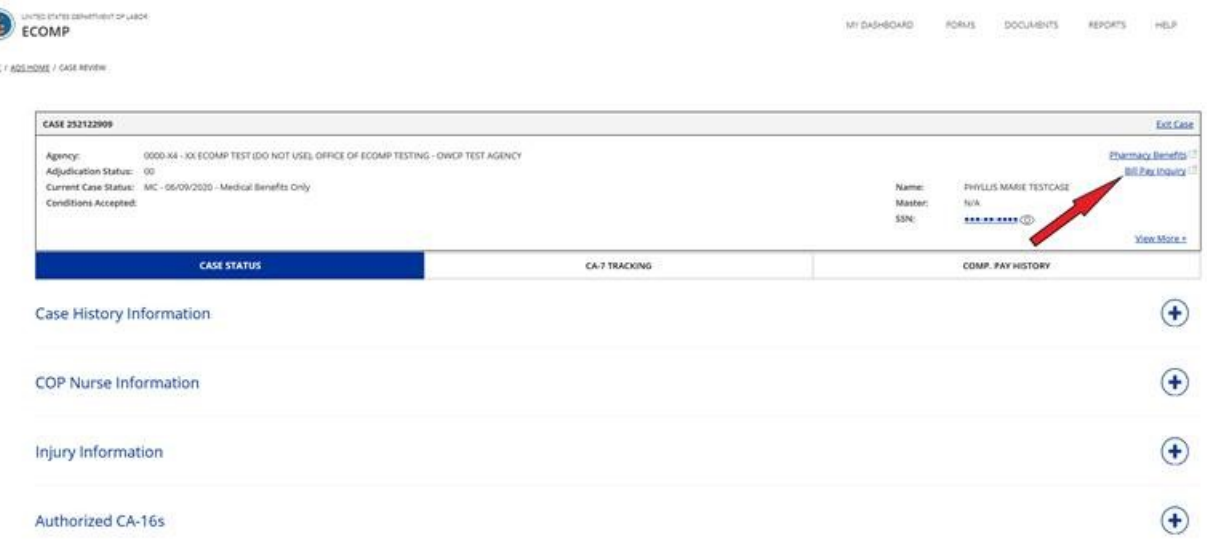

## Web Portal

- The default screen is Claimant Bill Inquiry List
- Click on Home icon to access the Query Options

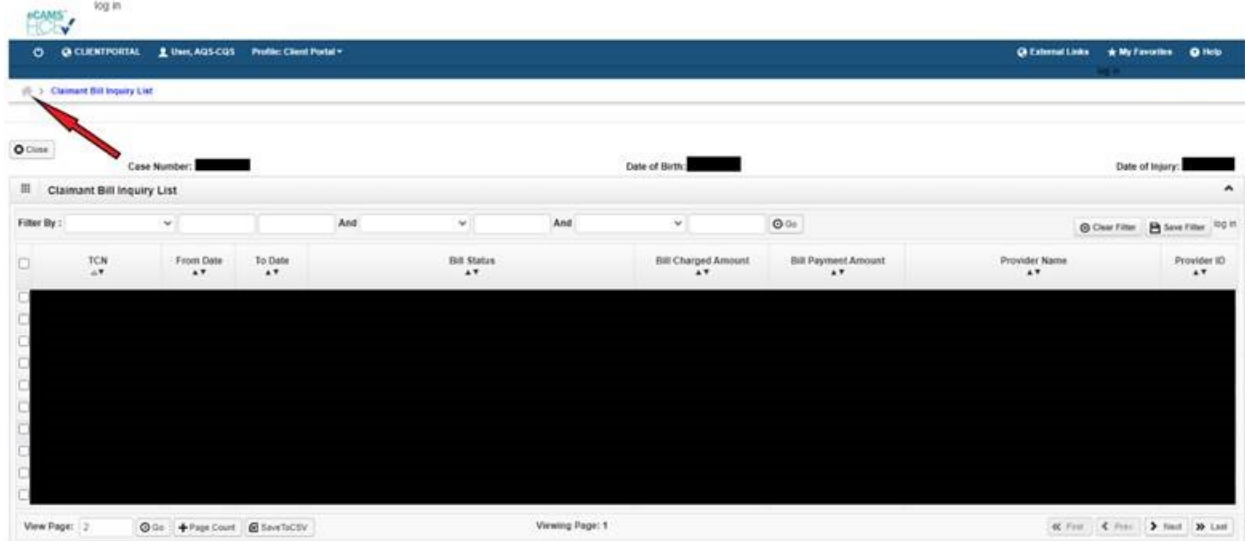

## Web Portal Query Options

### Web Portal

- Authorization History
- Bill History
- Eligibility Inquiry
- Correspondences

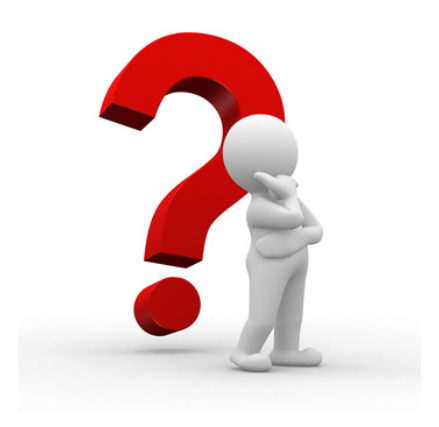

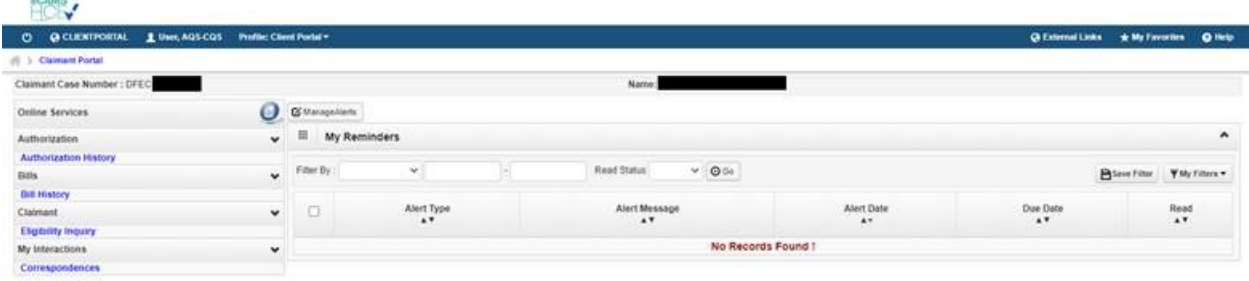

## Medical Authorization List

- Click on Auth Request # link for additional information on what was requested
- Use the Filter By option to narrow the search result

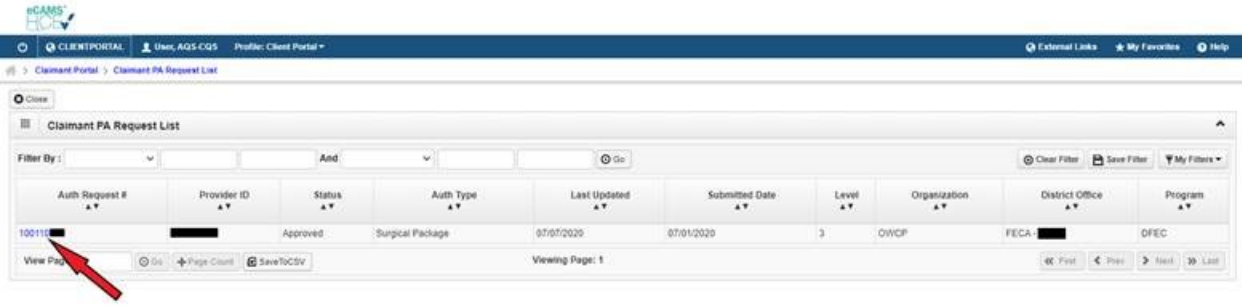

## Claimant Bill Inquiry List

- Click on TCN link for additional information on each bill
- Use the Filter By option to narrow the search result

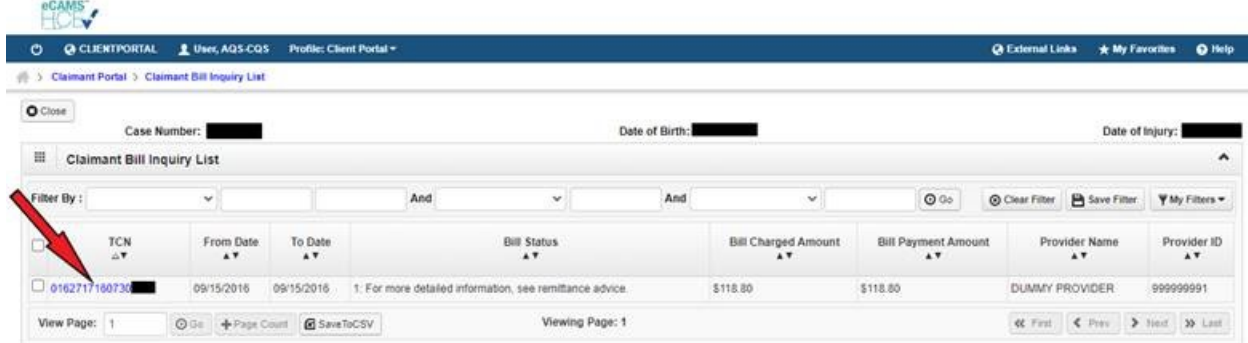

# Checking Eligibility

Eligibility Inquiries include:

- Non-Pharmacy Services
- Accepted Conditions

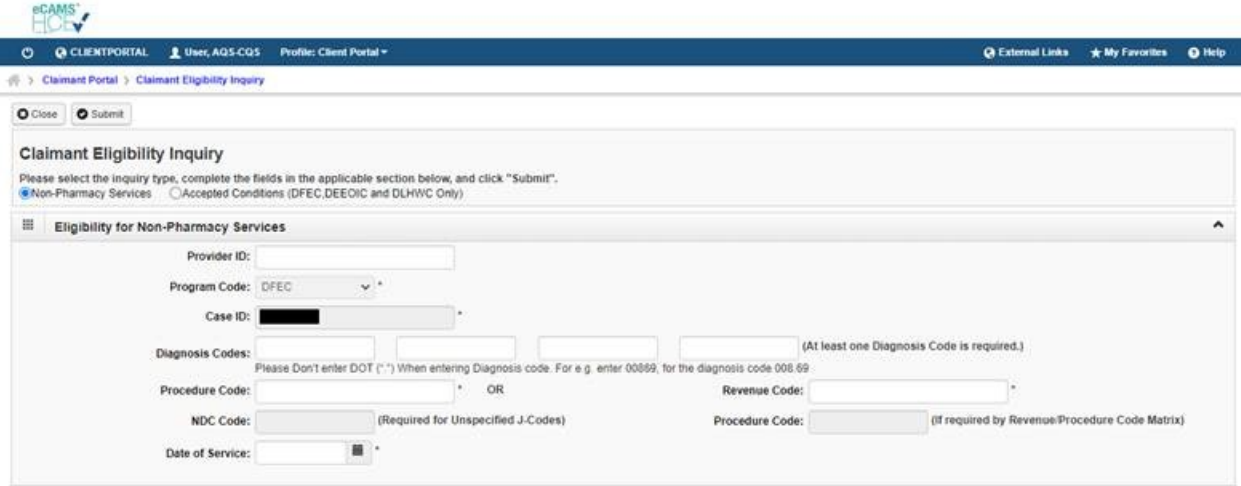

## Accepted Condition Inquiry

• Select Accepted Conditions and click on Submit

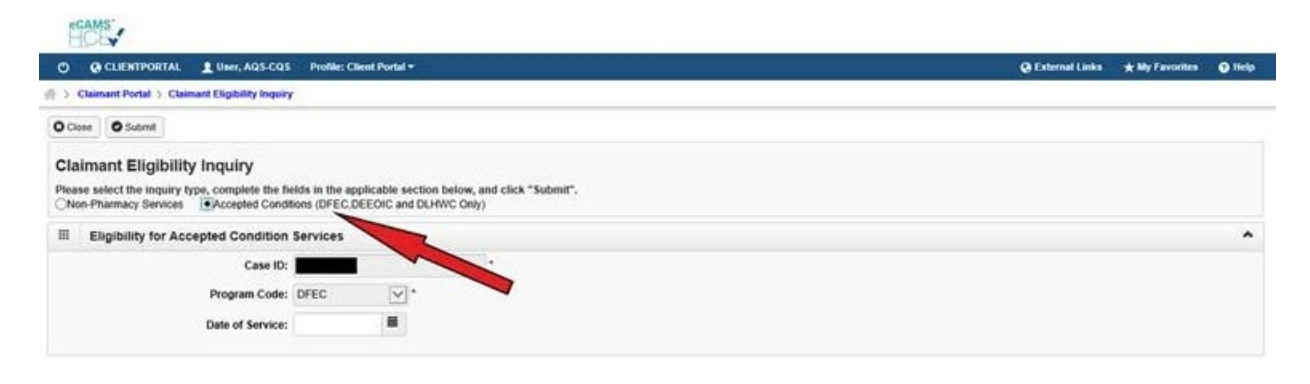

• Query returns all accepted conditions as of the date it is run or the Date or Service

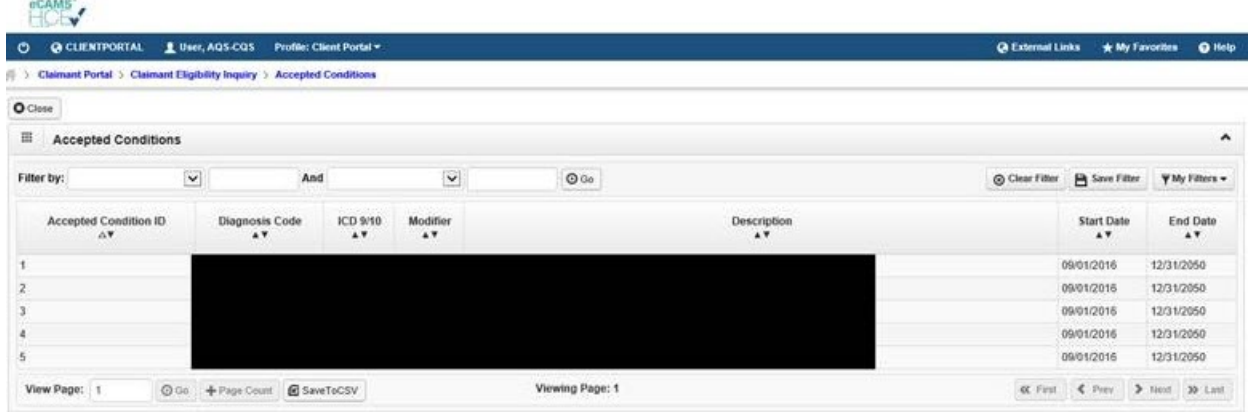

## Checking Eligibility for Non-Pharmacy Services

Enter the following and click on Submit:

- Diagnosis Code(s)
- Procedure Code
- Approximate Date of Service

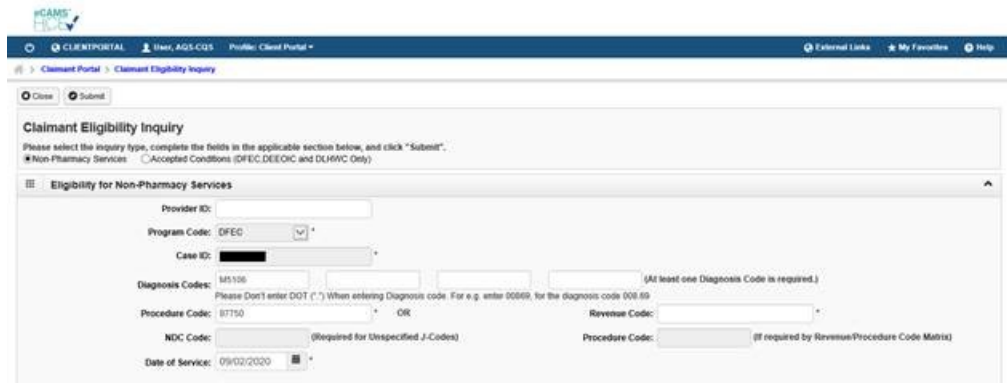

# Checking Eligibility for Non-Pharmacy Services

If both Diagnosis Code and Procedure Code are valid for case, user will see additional information:

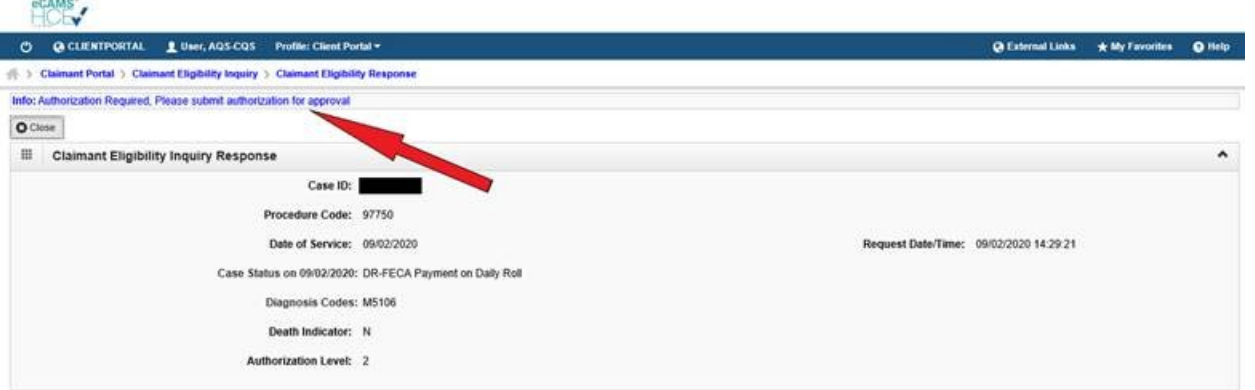

If either Diagnosis Code or Procedure Code is invalid for case, user will see an error message:

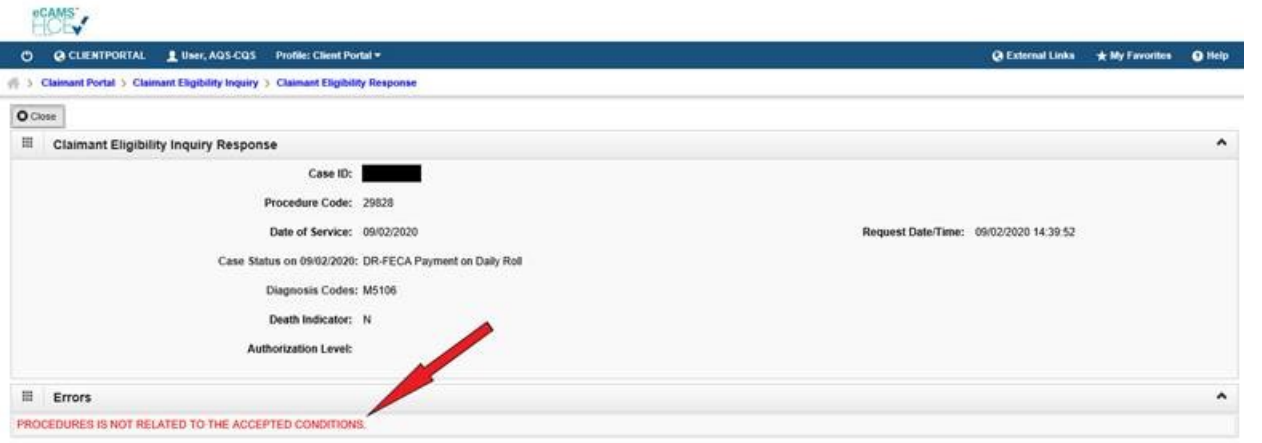

### Pharmacy Benefits

#### Log into ECOMP, click on AQS link, select the case, and then click on Pharmacy Benefits link

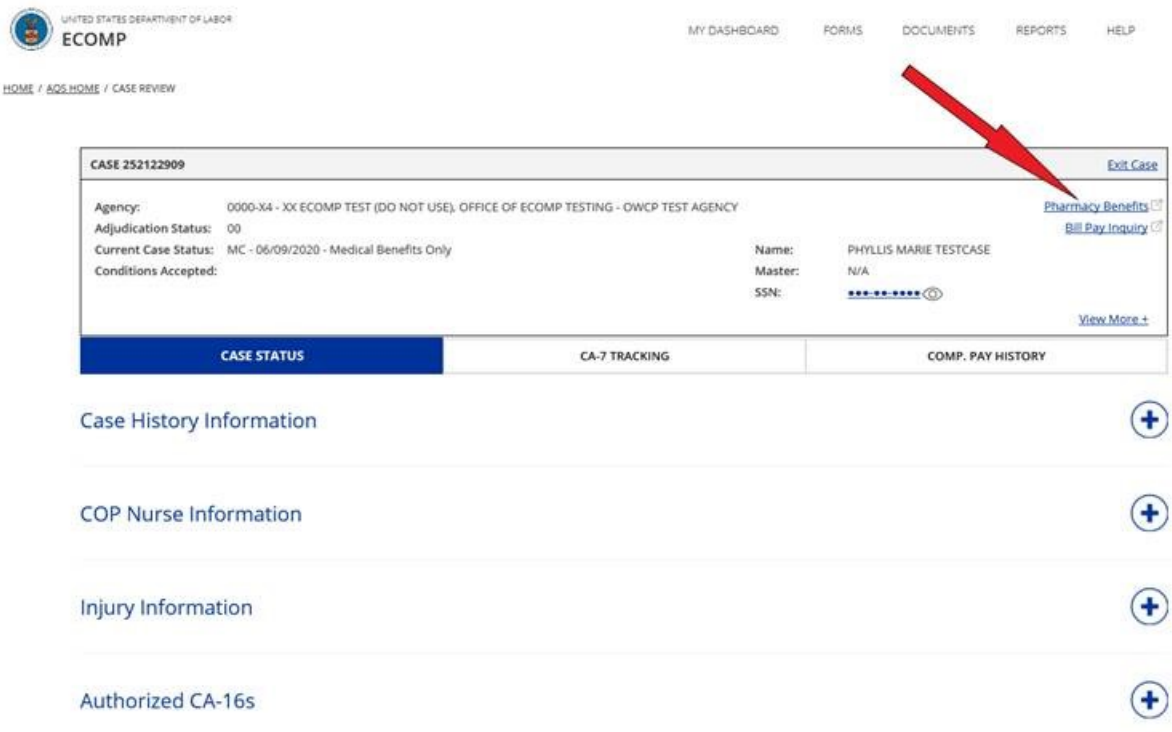

## Pharmacy Bill Inquiry

- Choose either Resolved Bills or Bills in Process and click Submit
- Narrow your search by date of service and/or OWCP Provider ID

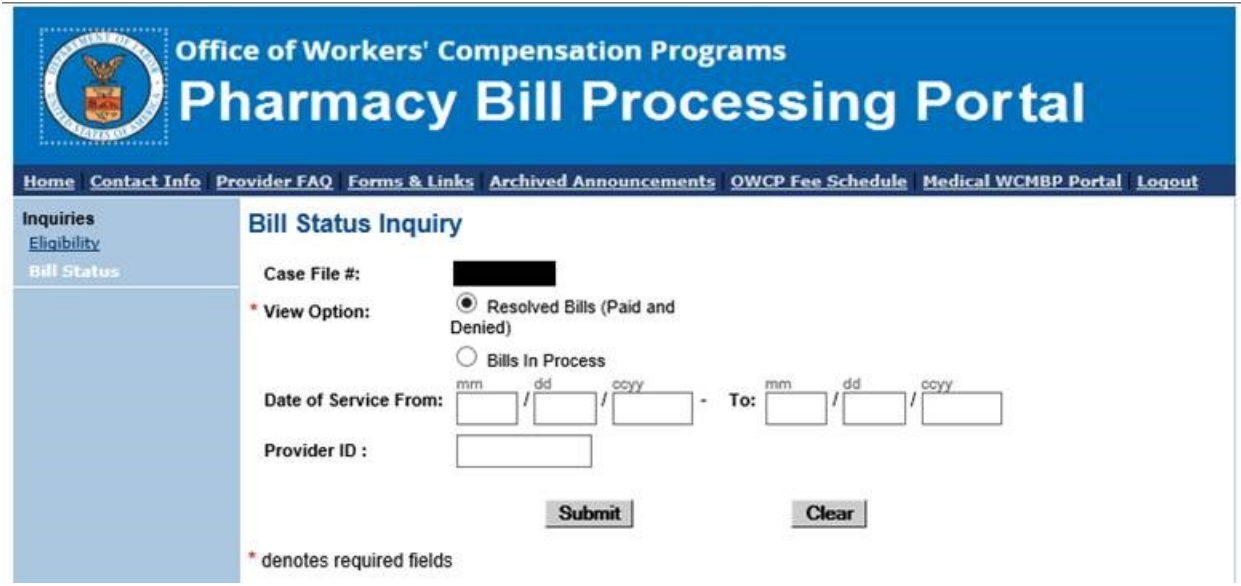

## Pharmacy Bill Inquiry

#### Click on TCN link for additional information

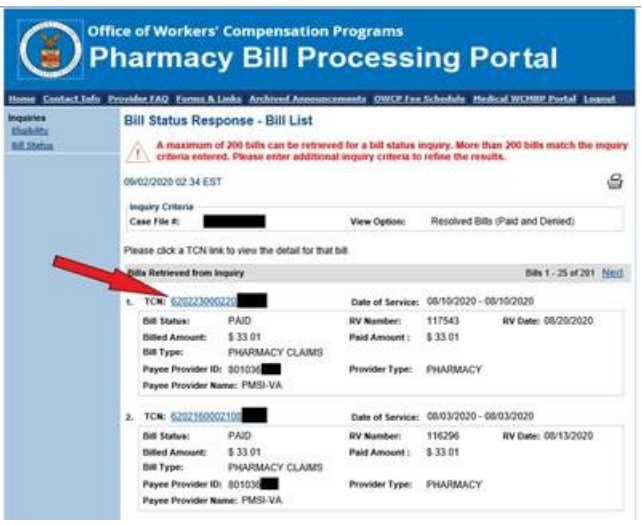

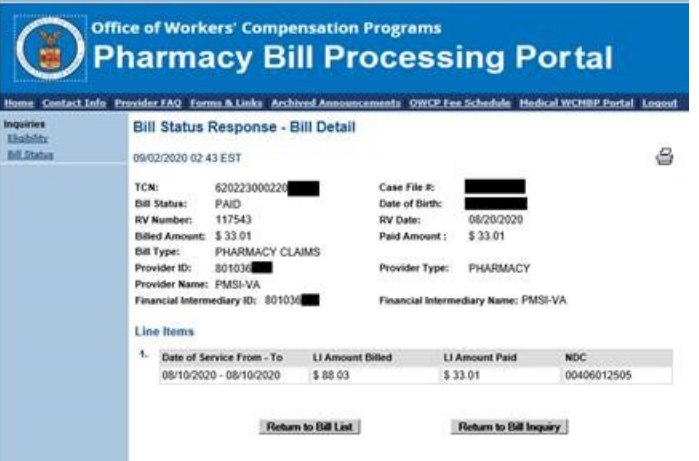

## Checking Eligibility for Pharmacy Services

• Click on Eligibility link

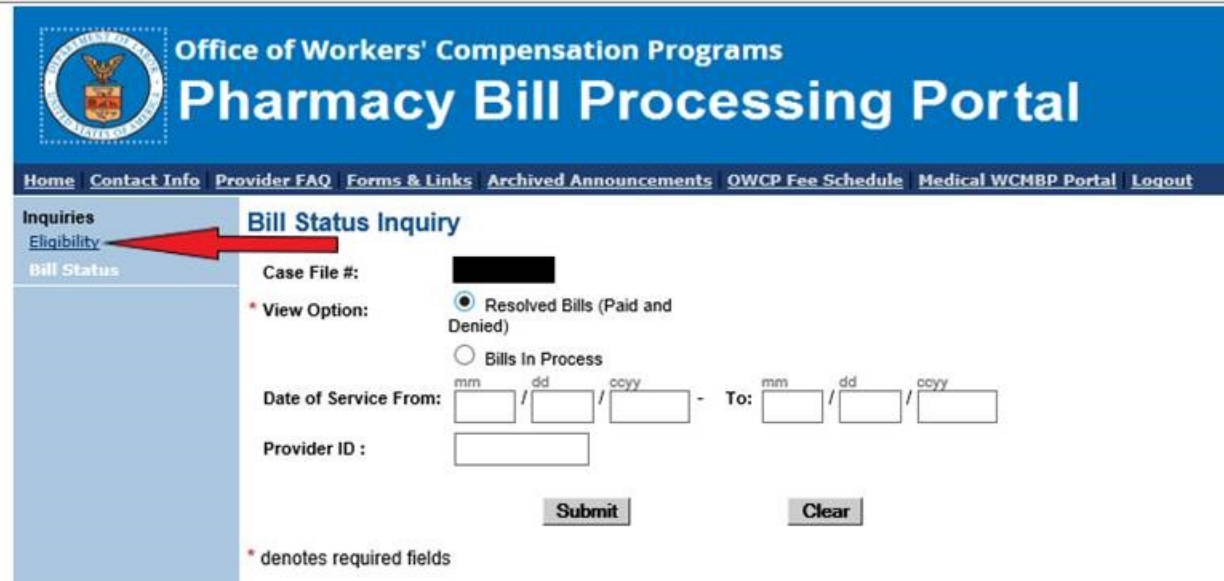

## Checking Eligibility for Pharmacy Services

Enter the following:

- Valid case file number
- Approximate date prescription filled
- Valid National Drug Code (NDC)

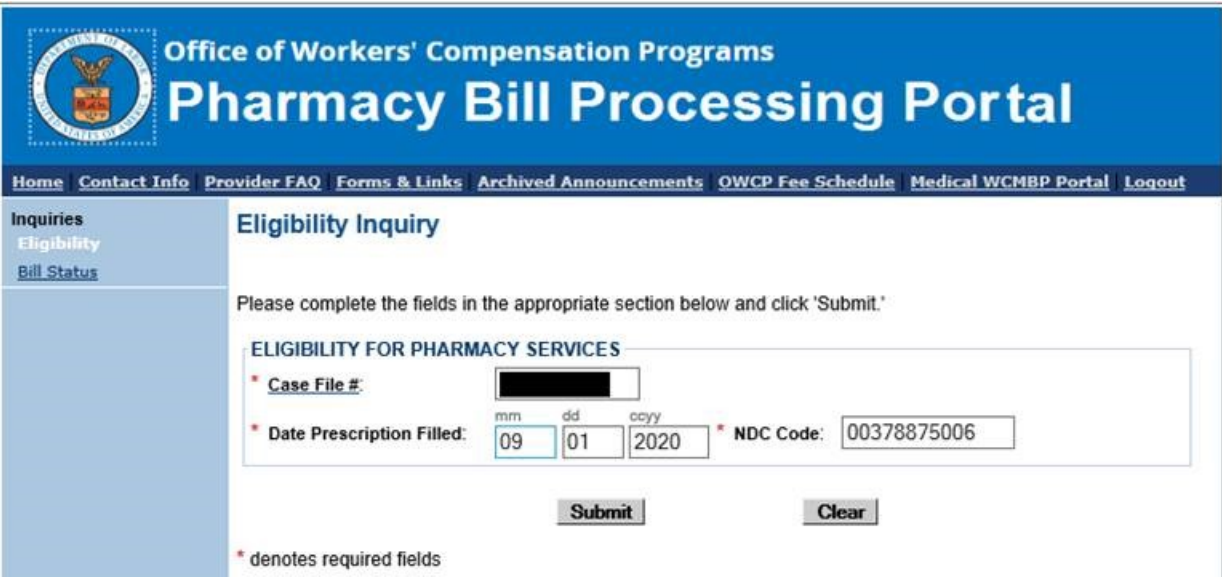

## Checking Eligibility for Pharmacy Services

If NOC entered is valid and is related to accepted condition, user will see a message indicating approval level of procedure and other case- specific information:

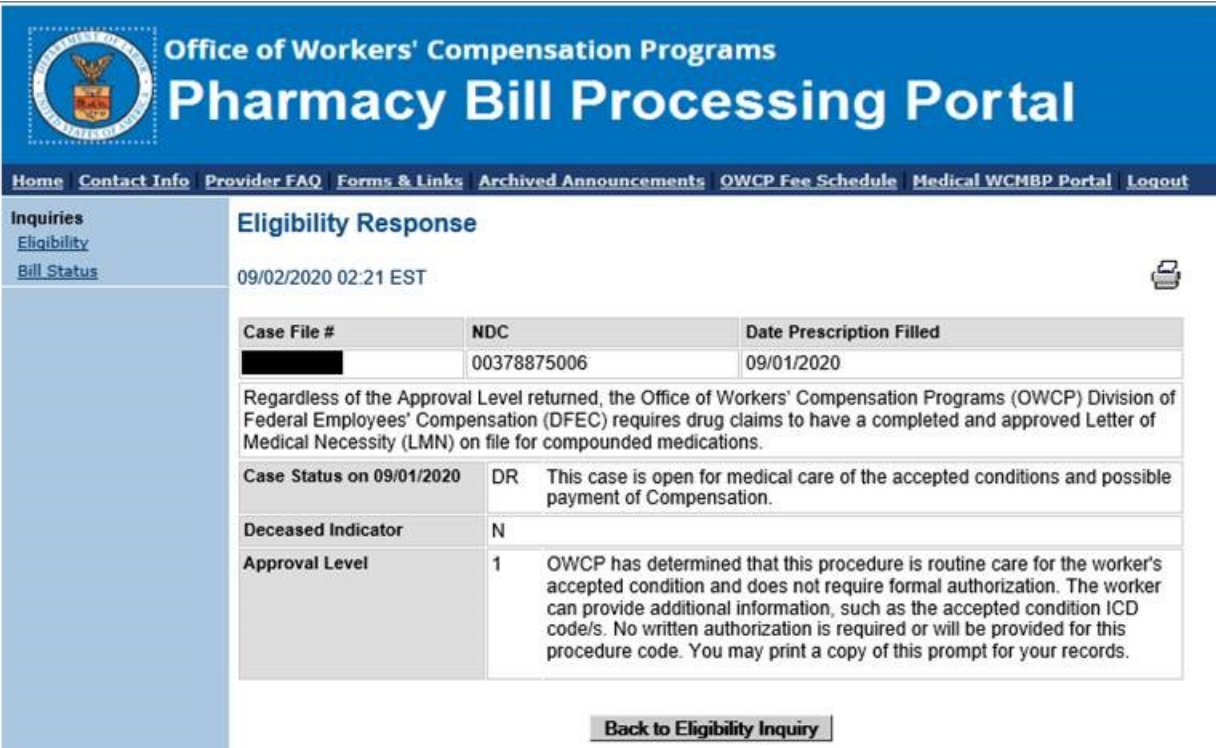

### **Correspondences**

- Documents related to bill payment and authorization may be retrieved in the web portal
- Click on a link to view the document

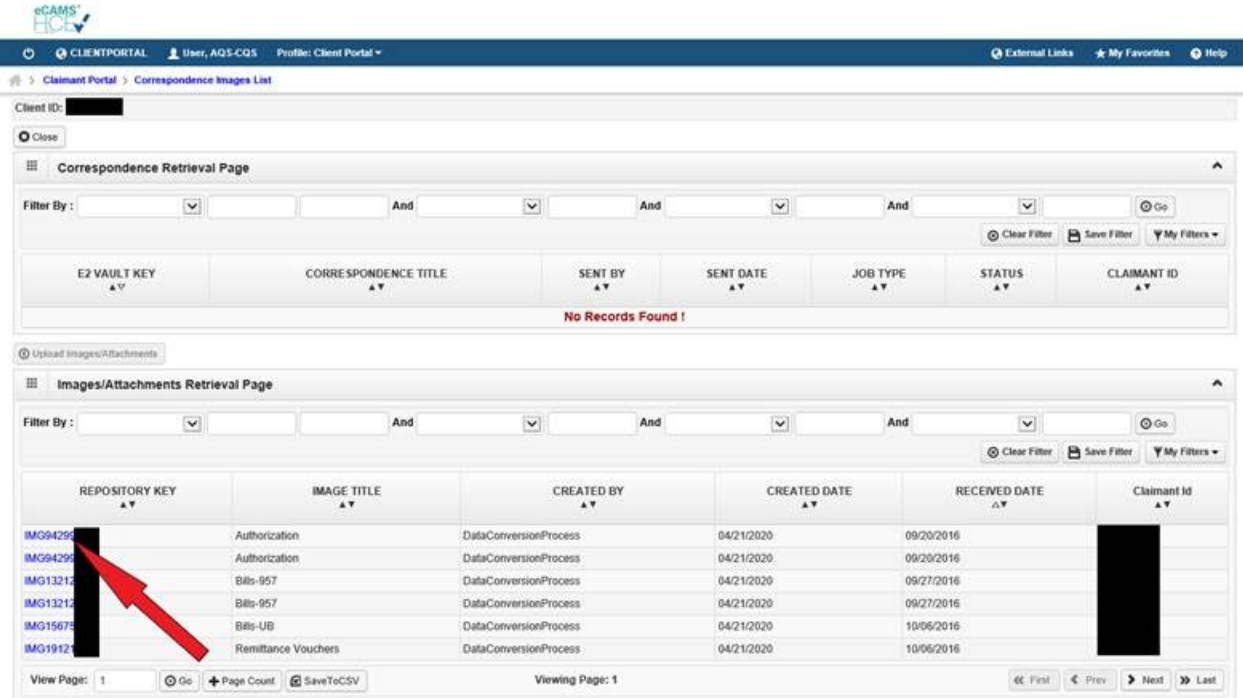

## Provider Search

- Search results within this function will list only physicians who have agreed to have practice information available to users.
- This feature may be useful in initial choice of physician. However, an IW must submit a written request to OWCP with his/her reasons for desiring a change of physician and obtain prior approval.

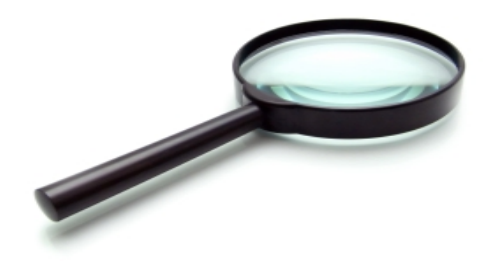

### Provider Search

From the main page of the Bill Processing Portal [https://owcpmed.dol.gov,](https://owcpmed.dol.gov/) click on Find a Provider

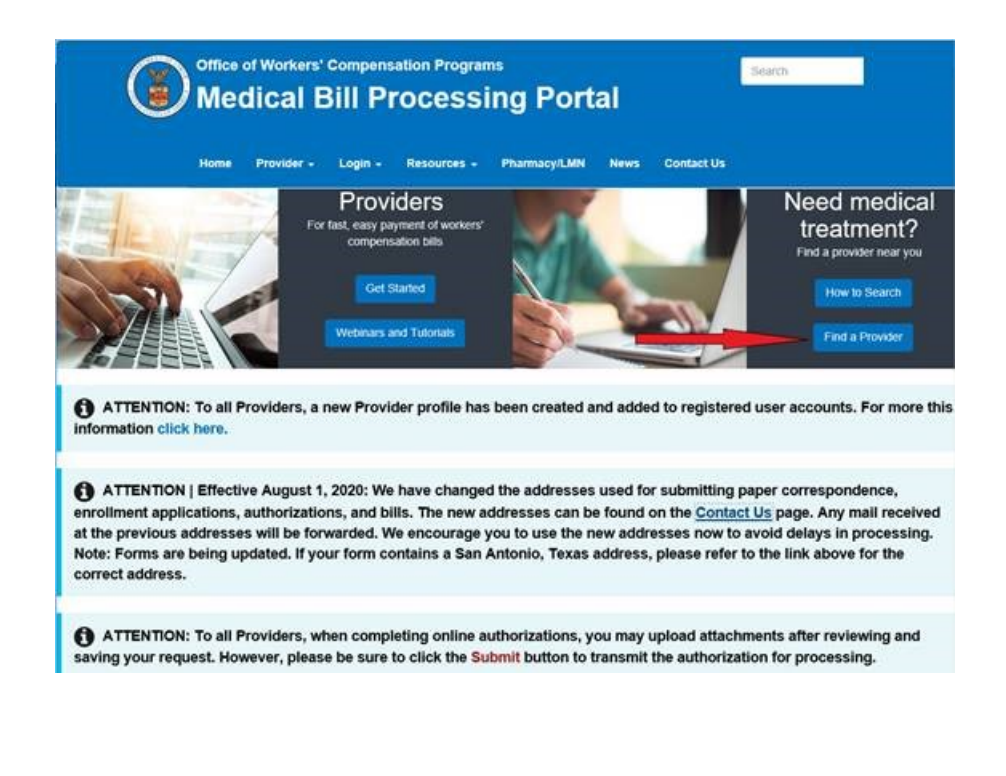

## Provider Search

- Click on Agree button in the pop-up window, and select Filter By drop-down menu.
- Select a filter, enter a search term in the adjacent text box, and select Go.
- Providers matching filter criteria will be listed.

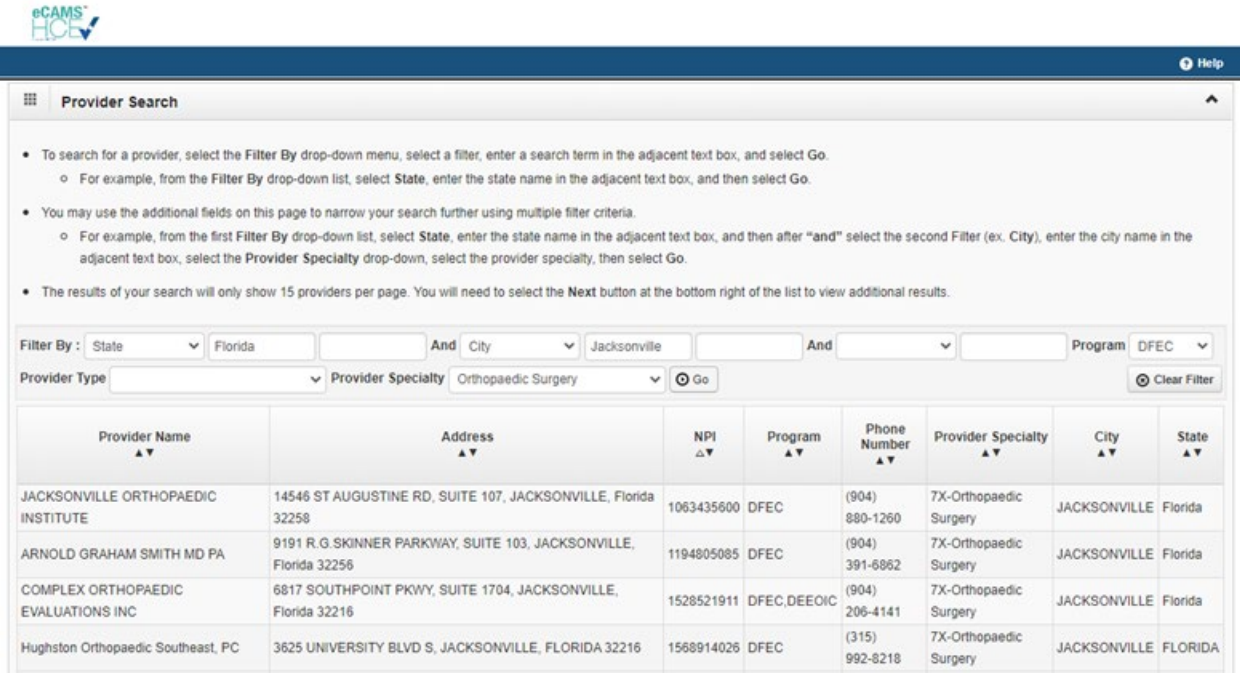

### Injured Worker Access to Bill Processing Portal

Injured workers must verify their identities in ECOMP to access medical and pharmacy benefit information.

- Click [here](https://www.ecomp.dol.gov/content/help/IW/Identity%20Verification%20Process.pdf) to read or print a tutorial on how to verify identity in ECOMP.
- Click [here](https://www.ecomp.dol.gov/content/help/IW/identity_verication_page_2.html) to view a video tutorial.

Identity-verified injured workers may access medical and pharmacy benefit information by clicking on a case on the ECOMP dashboard.

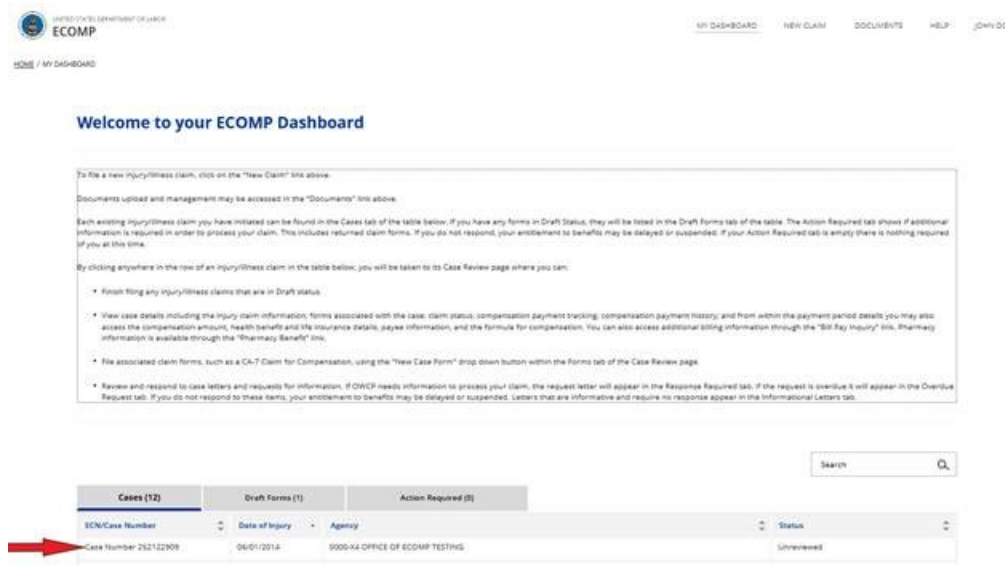

### Injured Worker Access to Bill Processing Portal

• After selecting a case, click on either Bill Pay Inquiry or Pharmacy Benefits link to access medical or pharmacy benefit information for that case.

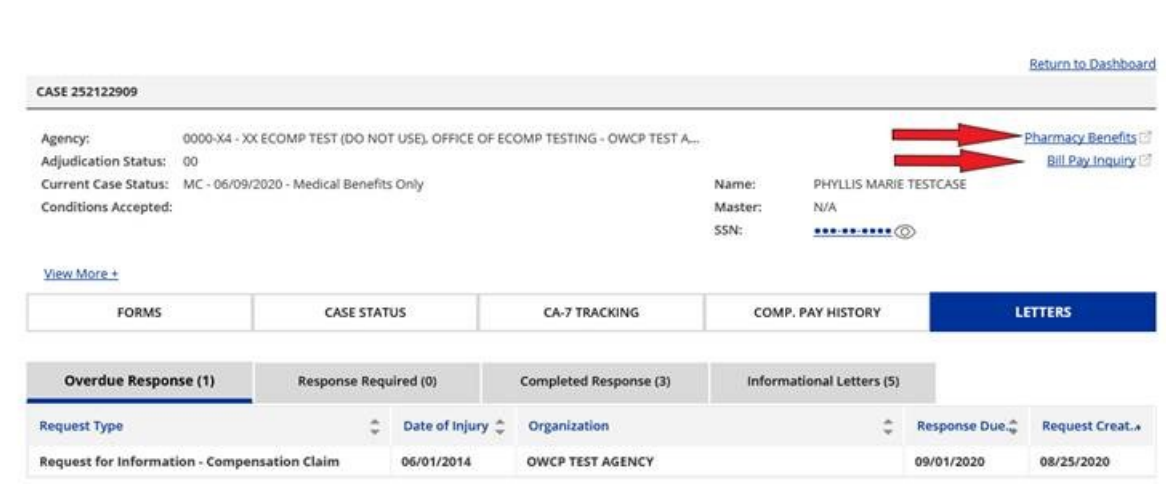

Click [here](https://www.ecomp.dol.gov/content/help/IW/Verified%20Claimant%20Experience.pdf) to read or print a tutorial on the verified claimant's ECOMP experience.

Click [here](https://www.ecomp.dol.gov/content/help/IW/verified_claimant_experience_page_2.html) to view a video tutorial.

HOME / CASE REVIEW

DFEC's web bill processing portal is used by providers, claimants, and employing agencies for:

- a) Medical Bill Inquiry
- b) Eligibility and Accepted Condition Inquiry
- c) Medical Authorization Request
- d) Provider Payment Status Inquiry
- e) Provider Search
- f) All of the above

DFEC's web bill processing portal can be utilized to check eligibility for pharmacy, as well as nonpharmacy related services.

- a) True
- b) False

DFEC's web bill processing portal can help providers see all of the following except:

- a) If a bill is paid
- b) If OWCP received a medical report
- c) If a medical authorization request was received
- d) If a procedure is authorized
- e) Why a bill was denied

The Provider Search function on DFEC's web bill processing portal will list all physicians in the country, as well as overseas.

- a) True
- b) False

## Take Away Tips

- 1. The web bill processing portal is used by providers, claimants and employing agencies.
- 2. The injured workers and the employing agencies must access the bill processing portal through ECOMP.
- 3. The web portal can be used to check Eligibility & Accepted Conditions, Bill Status, Medical Authorization, and to perform a Provider Search.
- 4. When accessing the Provider Search, the results within this function will list only physicians who have agreed to have practice information available to users. This feature may be useful in initial choice of physician. However, an injured worker must submit a written request to OWCP with his/her reasons for desiring a change of physician and obtain prior approval.